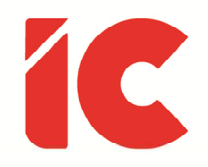

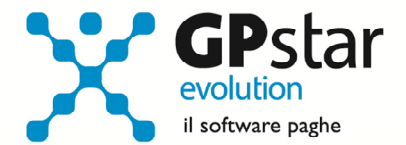

# **GPSTAR evolution**

Aggiornamento Ver. 08.93.0 del 28/09/2022

> Chi ha un perché per vivere per può sopportare quasi ogni come.

> > Friedrich Nietzsche

IC Software S.r.l.

Via Napoli, 155 - 80013 Casalnuovo di Napoli (NA) P.IVA: 01421541218 - CF: 05409680633 - I REA: 440890/87 - Napoli Tel.: +39 081. 844 43 06 - Fax: +39 081. 844 41 12 - Email: info@icsoftware.it

Siti web: www.icsoftware.it - www.gpstar.info - www.librounico.info

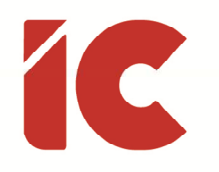

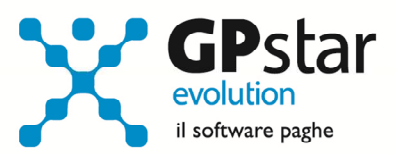

## **INDICE**

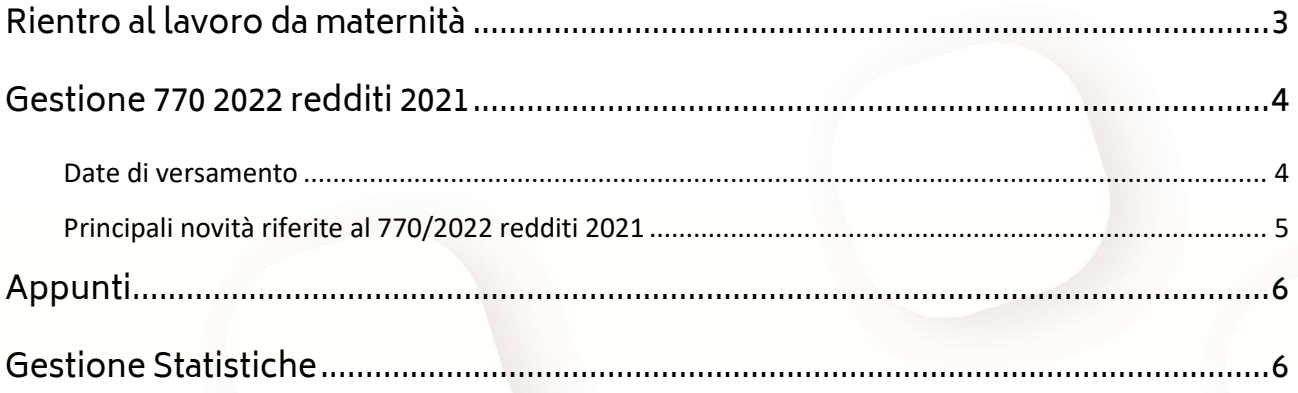

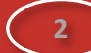

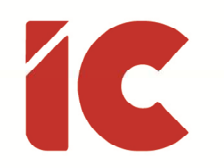

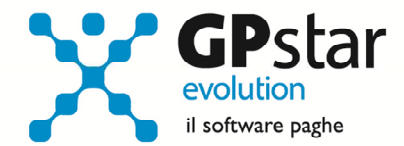

## Rientro al lavoro da maternità

Con la circolare INPS n. 102 del 19/09/2022 ha fornito le istruzioni per l'esonero dal versamento dei contributi previdenziali a carico delle lavoratrici madri dipendenti del settore privato, a decorrere dalla data del rientro nel posto di lavoro dopo la fruizione del congedo di maternità, introdotta in via sperimentale per l'anno 2022 all'articolo 1, comma 137, della legge 30 dicembre 2021, n. 234.

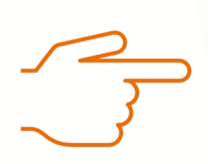

I datori di lavoro per richiedere, per conto della lavoratrice interessata, l'applicazione dell'esonero contributivo in argomento dovranno inoltrare all'INPS, tramite la funzionalità "Contatti" del "Cassetto previdenziale" alla voce "Assunzioni agevolate e sgravi", campo "Esonero art.1 c. 137 L.234/2021", un'istanza per l'attribuzione del codice di autorizzazione "0U", che assume il nuovo significato di "Esonero contributivo articolo unico, comma 137, legge n. 234/2021". La richiesta di attribuzione del suddetto codice di autorizzazione "0U" deve essere inoltrata prima della trasmissione della denuncia contributiva relativa al primo periodo retributivo in cui si intende esporre l'esonero medesimo.

Gli utenti interessati, possono attivare detto esonero nella pagina [Agevolazione 1] della scheda dipendente (C01) fleggando l'esonero ed indicando la data di rientro in servizio.

Esonero rientro maternita' - Art.1 c.137 L.234/21 Data rientro nel posto di lavoro

Voci utilizzate per la gestione di detto esonero:

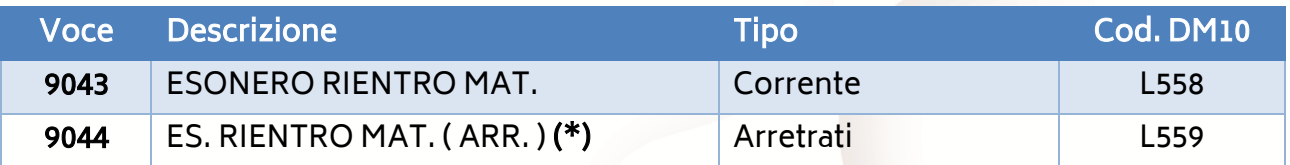

**3** 

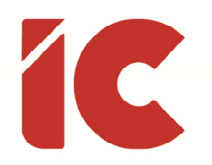

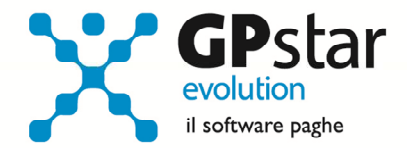

- (\*) La procedura calcolerà automaticamente gli arretrati nella sola mensilità di ottobre 2022, gli utenti che indicheranno i dati nelle due mensilità successive dovranno procedere come di seguito:
	- Accedere al cedolino interessato
	- Inserire la voce 9044 (una per ogni mese di arretrato da calcolare)
	- Indicare il periodo di riferimento nella casella "Data inizio"
	- Cliccare sul tasto

## Gestione 770 2022 redditi 2021

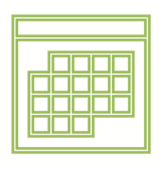

#### Scadenza Adempimento (trasmissione) 31/10/2022

Con il presente aggiornamento, è stata distribuita la versione definitiva del modello 770/2022 redditi 2021. In questa circolare si evidenzieranno le principali problematiche rinviando alla guida dello stesso le procedure operative consultabile in Z26 / Guide GPSTAR o all'indirizzo sul nostro sito web: http://guide.icsoftware.it/tag/Guida§770/.

#### Date di versamento

Per agevolare l'inserimento delle date sui modelli F24 ricordiamo che è presente una procedura che elenca tutti i modelli F24 che non presentano la data di versamento e ne permette un rapido inserimento della stessa.

Gli utenti interessati dovranno procedere come di seguito:

• Accedere alla funzione D00 > D13 > DMF (Inserisce data di pagamento F24)

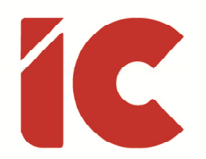

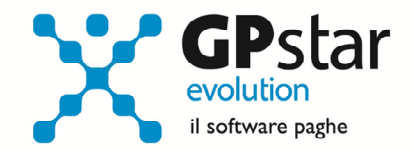

**5** 

- Indicare il codice Azienda
- La procedura visualizzerà l'elenco dei mod. F24 raggruppati per periodo di riferimento
- È possibile, inoltre, agire sui singoli modelli, funzione utile quando nel mese sono stati versati solo alcuni modelli, in luogo di quelli riferiti ad uno stesso periodo togliendo la spunta al check indicato in figura

Se in un mese sono presenti più F24 è possibile indicare la data solo su uno dei modelli e riportarla su tutti i modelli del mese.

Se si desidera fare questo barrare il campo

- $\nabla$  Aggiorna tutti i modelli
- Quindi provvedere ad indicare le relative date

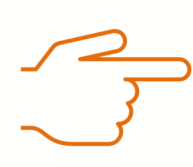

Eventuali date errate, successivamente vanno corrette nella funzione DM2 (Gestione modello F24) o in D12 (Versamenti tributi).

#### Principali novità riferite al 770/2022 redditi 2021

- Le somme recuperate a rate con il codice tributo 1066 nel corso del 2021, ma riferite all'anno precedente 2020 nel Quadro ST
- Le registrazioni del quadro ST delle quote di trattamento integrativo trattenute nel corso del 2021 ma riferite all'anno 2020 sono contrassegnate dalla nota «P»
- Le sospensioni Covid per le ritenute versate nel 2021 nei quadri ST e SV
- L'esposizione del 'Credito bonus IRPEF' e del 'Trattamento integrativo' nel Quadro SX.

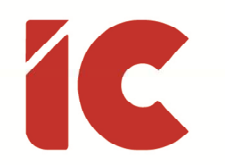

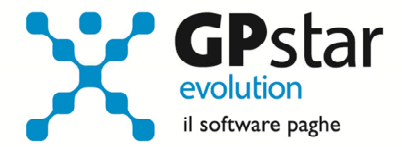

#### Appunti

A seguito del D.L. 1015/2022, che ha innalzato l'esonero di 0,8 punti percentuali sulla quota dei contributi previdenziali a 2 punti percentuali, l'INPS con messaggio n. 3499 del 26/09/2022 ha fornito le istruzioni operative per l'utilizzo dello stesso. In considerazione del fatto che l'applicazione è prevista dalla mensilità di ottobre 2022, tale aggiornamento sarà oggetto di una successiva release.

#### Gestione Statistiche

Con il presente aggiornamento, informiamo che è stata realizzata una procedura per la gestione delle statistiche aziendali raccogliendo in un foglio in formato excel e suddividendolo in diverse pagine in funzione dell'argomento trattato spaziando dalla verifica della primanota, ai costi, alle voci utilizzate, all'assenteismo fino alle statistiche per sesso, qualifica, anzianità ecc. Attraverso l'analisi di questi dati, l'utente ha un valido strumento per la verifica dello stato dell'azienda e per la compilazione dei vari prospetti statistici ISTAT risultando un valido ausilio per raccogliere le informazioni utili al rapporto economico sulla situazione del personale maschile e femminile.

Per l'utilizzo di questo prodotto è richiesta la presenza di un pacchetto excel sul proprio terminale ed un adeguato livello di conoscenza del pacchetto excel.

Trattandosi di un prodotto che richiede una costante manutenzione e relativa assistenza e slegato dagli obblighi normativi, si è deciso di renderlo opzionale.

Gli utenti interessati, anche se solo ad un periodo di prova per comprenderne le potenzialità e verificarne l'effettiva risoluzione di problemi legati alle esigenze delle proprie aziende, possono richiedere l'attivazione per un periodo di prova ed i relativi costi al nostro commerciale contattabile al numero 081 8444 306 - Int. 2.